# @nckcn.com

**North Central Kansas Community Network** Together with Cunningham Telephone & Cable

June 2010

# <span id="page-0-1"></span>**[Warning!](#page-0-0)**

Traveler Scams Are All Over The Map

# <span id="page-0-2"></span>**[Coming Soon!](#page-1-0)**

Cunningham Telephone And Cable Online Bill Pay

# <span id="page-0-3"></span>**[This Month's FAQ](#page-1-1)**

What's The Difference Between Facebook Pages And Facebook Groups?

#### <span id="page-0-4"></span>**[Sites Of The Month](#page-1-2)**

Great Sites To Check Out In June

#### <span id="page-0-5"></span>**[Short Tutorial](#page-2-0)** Creating Folders To Organize

Your Favorites/Bookmarks

# **Hello NCKCN internet members**

June signals the start of the summer season, and it's always a busy one—whether you're traveling for vacation or just heading for the backyard. Speaking of travel, don't miss the warning about a traveler scam that's circulating via e-mail and social networking sites. You don't want your account hacked and your friends duped into sending money to a phisher. Also in this issue, you'll learn the difference between Facebook Pages and Facebook Groups, and find out how to create folders to organize your Favorites/Bookmarks. Need great ideas for summer activities? Great Sites comes through with burger recipes, festival schedules, a home design tool, and more.

The goal of each of our eNewsletters is to keep our subscribers informed regarding their Internet connection and to improve their Internet experience. We think you'll find this information interesting.

To see what's inside this issue, simply scroll down the eNewsletter or click on the links within the index to the left. Thanks for reading!

- The NCKCN Team

# <span id="page-0-0"></span>**Warning! – Traveler Scams Are All Over The Map**

If you receive an e-mail from a friend saying he/she is stranded in London as a result of the Icelandic volcano eruption and the resulting cancellation of flights, chances are your friend's e-mail account has been hacked. This "stranded in London" e-mail is just one of many variations on traveler scams being used by phishers.

# **Here's how the scam typically works:**

**Step 1**: The "traveler" receives an official-looking e-mail that appears to be from the administrator of the e-mail account, and is asked to reply to the e-mail with his/her email password or the account will be closed.

**Step 2**: The phisher logs in to the traveler's account, using the real password, and then changes the password so that the traveler can no longer access his/her e-mail.

**Step 3**: The phisher reads e-mails in the traveler's account to identify people who might be friends.

**Step 4**: The traveler's friends get an e-mail from the traveler's normal e-mail address, containing a message like this: "I'm out of the country and (I lost my wallet or flights have been delayed or I've been mugged) and I need you to wire me money immediately in order for me to get home."

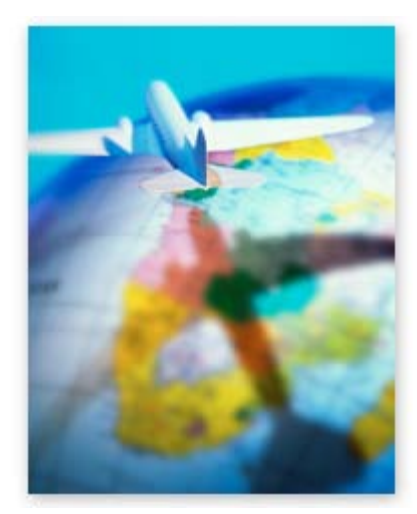

**Step 5**: Because the e-mail came from the traveler's real e-mail address, the friends are able to send replies and receive answers to convince them that this is a genuine e-mail.

Some proceed to send money, which ends up going to the phisher.

In addition to hacking into e-mail accounts, these phishers are also breaking into social networking accounts and posing as the user. They then send e-mails, instant messages, or tweets to friends and family saying they're in trouble while traveling and urgently need money. To protect yourself from becoming a "traveler," be very skeptical of any e-mail that asks for your password or any link that asks you to log in to a social networking site again.

#### *[Back to Top](#page-0-1)*

# <span id="page-1-0"></span>**Coming Soon! – Cunningham Telephone And Cable Online Bill Pay**

As a Cunningham customer, you'll soon have the option to pay your Cunningham bill online. By choosing to use online bill pay, the process of paying your bill each month is made faster and simpler. No more checks to write. No more searching for a stamp. No more heading for the mailbox. You can pay your Cunningham bill online whenever and wherever it's convenient for you. All it takes is just a few clicks, via the debit or credit card you select. Besides doing away with the clutter of paper bills, online bill pay will also give you the convenience of other new features including the ability to view up to 12 months of past bills. You'll save money on paper checks and postage, and you'll enjoy the peace of mind that comes from knowing your payments will be made on time. Access to online bill pay will be through our website at [www.cunninghamtelephoneandcable.com](http://www.cunninghamtelephoneandcable.com/). It will be a free service and we're making it easy to sign up and get started. Stay tuned for more details.

*[Back to Top](#page-0-2)*

# <span id="page-1-1"></span>**This Month's FAQ – What's The Difference Between Facebook Pages And Facebook Groups?**

**Question:** What's the difference between Facebook Pages and Facebook Groups? At first glance, they seem similar to me.

**Answer:** While Facebook Pages and Facebook Groups do have some overlapping features, they were created to serve different purposes. Here are descriptions of each:

**Pages** allow entities such as public figures, brands, and businesses to broadcast information to their fans. Pages can be thought of in much the same way as personal Facebook profiles, since Pages can also have friends, add pictures, and allow fans to post messages on walls. Not only can you connect with your favorite people and organizations through

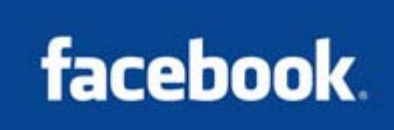

Pages, but you also can show your friends what you care about and recommend by adding Pages to your personal profile. When you become a fan of (now referred to as "Like") a Page, that information is posted on your wall for friends to see. Pages are indexed by external search engines such as Google, just like a public profile, while Groups are not.

**Groups** are meant to foster discussion around a particular topic or cause, and are designed for more personal interaction than are Pages. The key feature behind Groups is the ability to make them "invite only" or limited to specific networks. Administrators can set up Groups to be open to anyone, closed (where users must get administrator approval to join), or secret (invite only). For example, there could be a Group for alumni that is open only to a particular university network. Because of these privacy settings, Groups are similar to clubs in the offline world. Administrators can invite members to join via Facebook mail and e-mail, and open groups can be found via the Facebook search page.

#### *[Back to Top](#page-0-3)*

#### <span id="page-1-2"></span>**Sites Of The Month – Great Sites To Check Out In June**

#### **Prevent Medication Misuse**

[www.medhelp.org](http://www.medhelp.org/druginteractions) – Prescription and over-the-counter drugs can cure or reduce the effects of many medical problems, but can also be harmful if misused. The Drug Interaction Checker helps you avoid dangerous drug interactions. When you enter the names of drugs you take, the Checker lists severe, moderate, and minor interactions that are possible when they are mixed, or used with certain foods or other substances (like tobacco). Just remember this site is not a substitute for medical advice, so consult with your healthcare provider for more information.

# **Top Burger Recipes**

[www.epicurious.com](http://epicurious.com/articlesguides/howtocook/dishes/burgerrecipes) – Summer is here and that means it's time to fire up the grill. Everyone loves a great burger, and this site will help you find the perfect one for you! The 21 top-rated burger recipes from Epicurious include tempting toppings, succulent sauces, and a nice variety of meat and veggie options. Check out all of the tantalizing recipes, complete with mouth-watering photos.

#### **Festival Finder**

[www.festivals.com](http://www.festivals.com/) - Do your summer plans include attending fun festivals and events? This site provides an easy way to find out about them in cities and towns throughout the U.S. Enter your zip code to learn about events nearby, or browse the music, sport, holiday, historical, and food and beverage events to find others worth a trip. Each listing offers information about the event and a link to further details.

#### **Rock Solid Fun**

[www.rocksolidarcade.com](http://www.rocksolidarcade.com/) – If you're looking for a quick, fun diversion from work, or something to do on a rainy day, the Rock Solid Arcade game site is the place to be. Test your skills as a fighter pilot, eliminate hostile forces in a mining facility, or align the planets in a virtual cosmos.

#### **Easy Home Design**

[www.homestyler.com](http://www.homestyler.com/features) - Redecorating just got easier with the powerful (and free!) home design application from Autodesk Homestyler. Quickly lay out rooms, size floor plans, and add details like doors, windows, and furnishings with the simple interface. You can design from scratch, or use existing gallery designs for kitchens, bathrooms, offices, bedrooms, and even landscapes. Experiment with different designs, colors, and products, and save your designs to show friends, vendors, or contractors.

#### *[Back to Top](#page-0-4)*

# <span id="page-2-0"></span>**Short Tutorial – Creating Folders To Organize Your Favorites/Bookmarks**

In our last issue, we covered the steps for renaming your Favorites/Bookmarks to give them shorter, more meaningful names. We're continuing with the same general theme for this tutorial by explaining how to create folders to better organize your Favorites/Bookmarks. Folders enable you to more quickly and easily find the webpages you're looking for, and they can be created by following the steps below.

#### **Creating Folders to Organize Your Favorites/Bookmarks Using ... Internet Browser:** Firefox 3.5

**Operating System:** Windows XP, Windows Vista, Windows 7, and Mac OS X

- 1. With Firefox open, click your cursor arrow on the "Bookmarks" menu and select "Organize Bookmarks..." from the resulting drop-down menu.
- 2. When the Library window opens, you will find a list of bookmark collections in the sidebar along the left side. Select "Bookmarks Menu" and a list of bookmarks will be listed in the larger pane to the right.
- 3. Click on the "Organize" menu for PCs or the "Organize" icon for Macs and select "New Folder..." from the resulting drop-down menu.
- 4. When the New Folder window opens, type in the new folder name in the "Name:" field. You can also type in a description for the folder if you want. Once you have the information filled in, click on the "Add" button.
- 5. You will now see the new folder in the same list as saved bookmarks. Close the window when you are finished.

#### **Creating Folders to Organize Your Favorites/Bookmarks Using ... Internet Browser:** Safari 4.0

**Operating System:** Windows XP, Windows Vista, Windows 7, and Mac OS X

- 1. With Safari open, click your cursor arrow on the "Bookmarks" menu and select "Show All Bookmarks" from the resulting drop-down menu.
- 2. Again, click on the "Bookmarks" menu and select "Add Bookmark Folder" from the resulting drop-down menu.
- 3. When the "untitled folder" field appears in the "Bookmarks" section on the left side of the window, type in the name of your new folder and press the "Enter" or "Return" key on your keyboard.
- 4. Continue adding folders in the same manner. Close the window when you are finished.

**Creating Folders to Organize Your Favorites/Bookmarks Using ... Internet Browser:** Internet Explorer 8 **Operating System:** Windows XP, Windows Vista, and Windows 7

- 1. With Internet Explorer open, click your cursor arrow on the "Favorites" menu and select "Organize Favorites..." from the resulting drop-down menu.
- 2. When the Organize Favorites window opens, select the "New Folder" button.
- 3. The "New Folder" field will now be highlighted in blue. Begin typing the name for your new folder and press the "Enter" key when you are finished.
- 4. Continue adding folders in the same manner. Close the window when you are finished.

#### *[Back to Top](#page-0-5)*

We hope you found this newsletter to be informative. It's our way of keeping you posted on the happenings [here](mailto:unsubscribe@nckcn.com?SUBJECT=NCKCNKS&BODY=To opt out of this newsletter, send this e-mail from the e-mail address this eNewsletter was sent to, not from hotmail, gmail, or any other provider. Do not modify the subject line of this e-mail in any way. Thank You.). If, however, you'd prefer not to receive these bulletins, click here.

Thanks for your business!

Thank You

[The Staff at NCKCN](mailto:customerservice@nckcn.com)

# **Onckcn.com** North Central Kansas Community Network

NCKCN - North Central Kansas Community Network 109 North Mill Beloit, KS 67420

785-738-2218

©2010 Cornerstone Publishing Group Inc.

Trademarks: All brand names and product names used in this eNewsletter are trade names, service marks, trademarks or registered trademarks of their respective owners.